## When you call Aesop

# To Review or Change your Personal Information, Press 4

- To review or change your name recording, Press (1)
- To change your Pin number, Press 2
- To change your phone number, Press ③

## **Special Things to Note**

#### When Aesop calls you:

- The phone number that appears on Caller ID is: 1-800-942-3767.
- Typically, Aesop will **not** leave a message on your home answering machine.
- Please say "hello" in order for Aesop to begin the phone call.
- If you are sick and wish not to work, Press
  To Prevent Further Calls Today.
- If two or more substitutes have the same phone number it is to your advantage that you both voice-record your names. Aesop will then play the voice recording at the beginning of the phone call and you can enter the correct Pin number.

1.800.942.3767

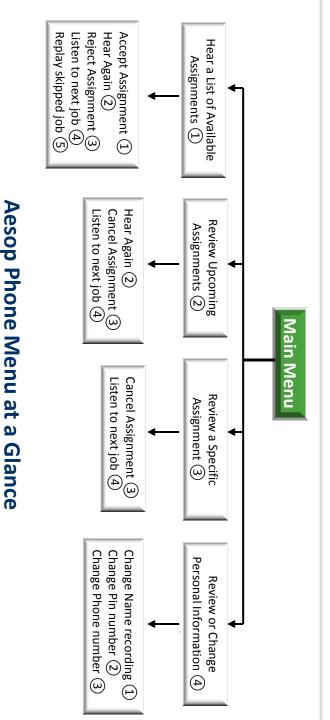

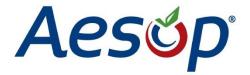

## Phone System Instructions for Substitutes

1.800.942.3767

## **Learn how to:**

- Search for jobs by phone
- Respond when the system offers you a job
- Personalize the phone system

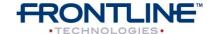

www.FrontlineK12.com/Aesop

## moo.noiteoubedoese.www

- never call you again. If you select this option then Aesop will
- To prevent Aesop from ever calling, Press (9)
- If you are unavailable, Press (3)
- To prevent further calls today, Press (2)

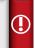

#### confirmation number. an assignment Aesop will play back the

When you have successfully accepted

- To accept the assignment, Press (1)
- To reject but allow additional Calls today, • To hear the assignment again, Press (2)
- additional calls today, Press (4) To reject this assignment and prevent

bonuq κελ (,#,) Enter your Pin number followed by the

assignment. Aesop will now read off all the details of the

Name and the School Name. Aesop will play you the School District

If you are interested in a job, Press (1)

Aesop will present the following options: When you answer the phone, say "Hello" and

## when Aesop calls you

### 797E.246.008.1

confirmation number. an assignment Aesop will play back the When you have successfully accepted

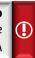

## To accept the assignment, Press (1)

- To hear the assignment again, Press (2)
- To reject this assignment and not hear it
- $\bullet$  To listen to the next assignment, Press (4)
- Press (5)
- To return to the Main Menu, Press (6)

available jobs.

## Assignments, Press (1) To Hear a List of Available

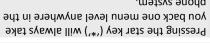

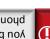

- 7875.3767 Tield
- Enter your PIN number followed by .ε bonuq κελ (,#,)

- again, Press (3)
- To replay a bypassed assignment,
- Aesop will play you a list of up to five

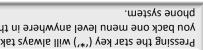

- π.
- Enter your ID number followed by the ٦.
- When you call Aesop

## 7\42 oldslisvA

not be available to you. Please note that some options may

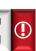

number. Aesop will ask you to enter the confirmation

- To cancel this assignment, Press (3)
- To listen to the next assignment, Press (4)
- To return to the Main Menu, Press (6)

## Assignment, Press (3) To Review or Cancel a Specific

assignment. Aesop will now read off all the details of the

- To hear this again, Press (2)
- To cancel this assignment, Press (3)
- To listen to the next assignment, Press (4)
- To return to the Main Menu, Press (6)
- days, Press (3) • To review your assignments for the next 7
- To return to the previous menu, Press

## Assignments, Press (2) To Review or Cancel your Upcoming

When you call Aesop